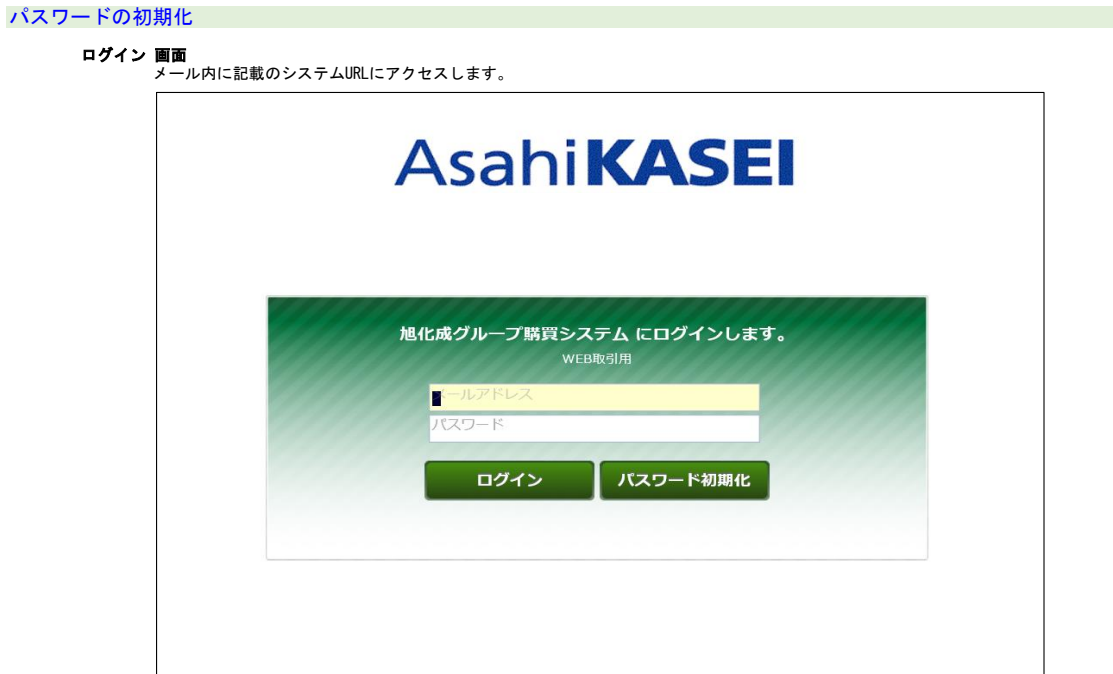

ログイン画面でメールアドレス欄のみ入力後、「パスワード初期化」をクリック

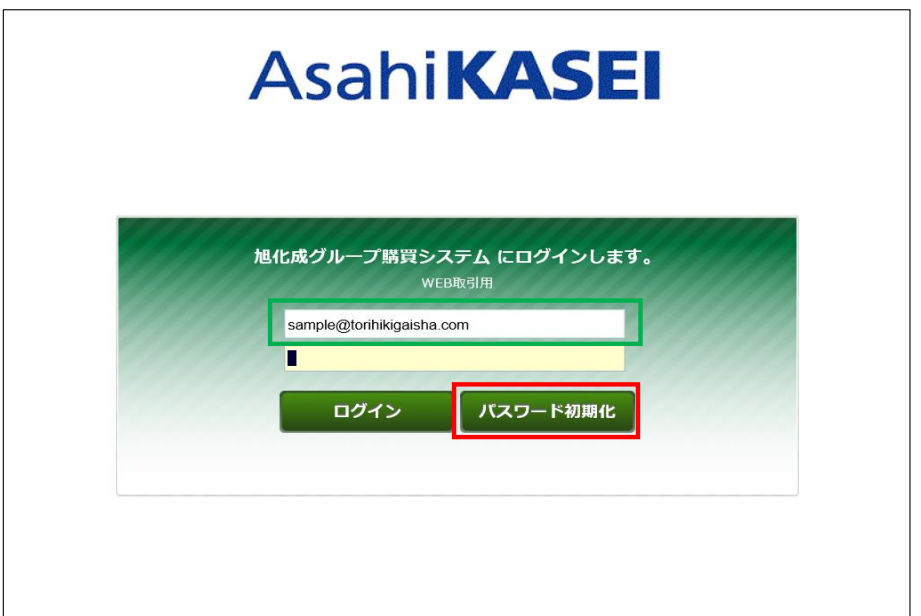

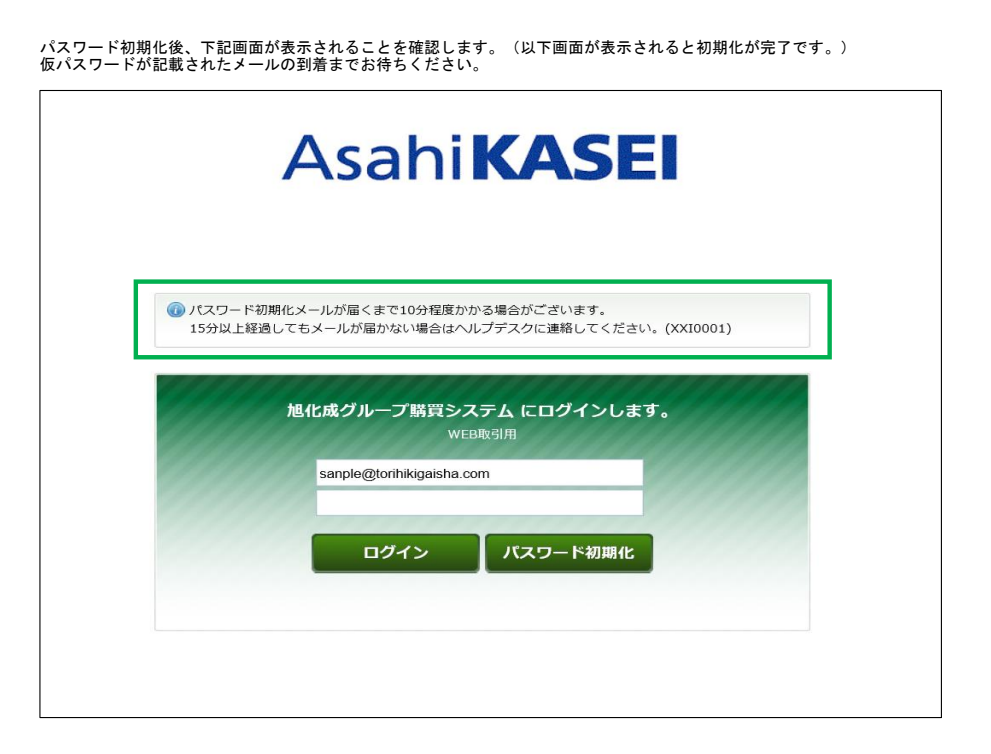

**※パスワード初期化時のご注意点※**<br>パスワードの初期化に失敗する場合は以下のメッセージが表示されます。

■「パスワード初期化メールの送信に失敗しました。画面に入力したメールアドレスを確認してください。」<br> のエラーとなる場合

購買システムに登録のないメールアドレスを指定されている場合に発生するエラーです。<br>今一度、ご入力情報に誤りがないかご確認ください。<br>※購買システムからのメールを受信したアドレスが、システムにご登録のあるメールアドレスとなります。<br>ご登録のないアドレスが正しいかご確認ください。<br>入力しているメールアドレスが正しいかご確認ください。

※ご登録のアドレスを変更したい場合は、登録済みのメールアドレスでシステムにログインし、<br>http://koubai-ex.asahi-kasei.co.jp/faq.html に掲載中の「担当者情報変更マニュアル」を確認の上<br>担当者情報をご変更ください。購買ヘルプデスクでは、メールアドレスの変更依頼は承っておりません。

## 初回ログイン(仮パスワードでログインする場合)

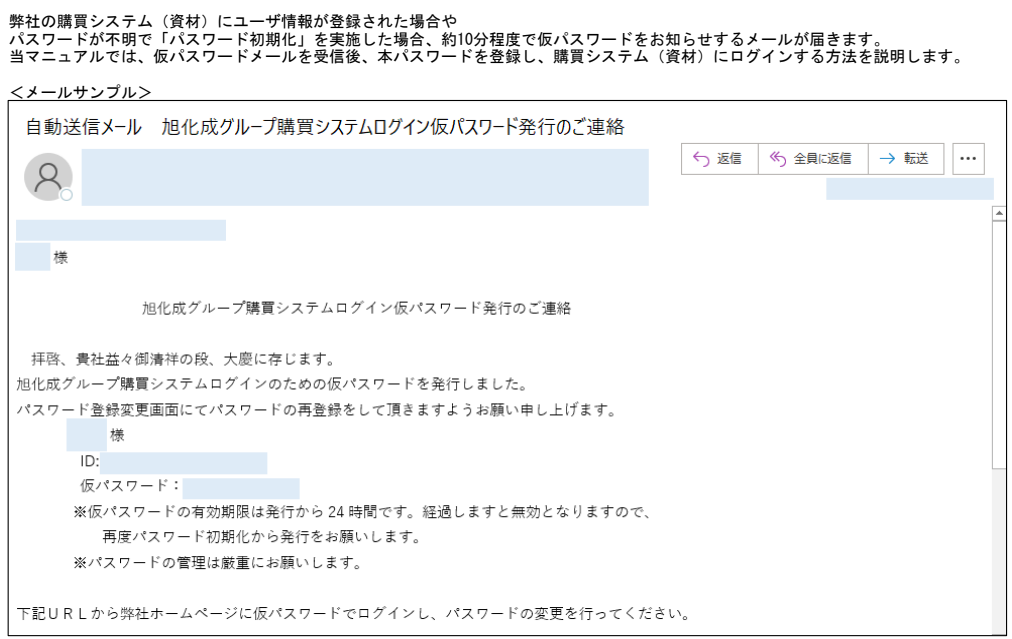

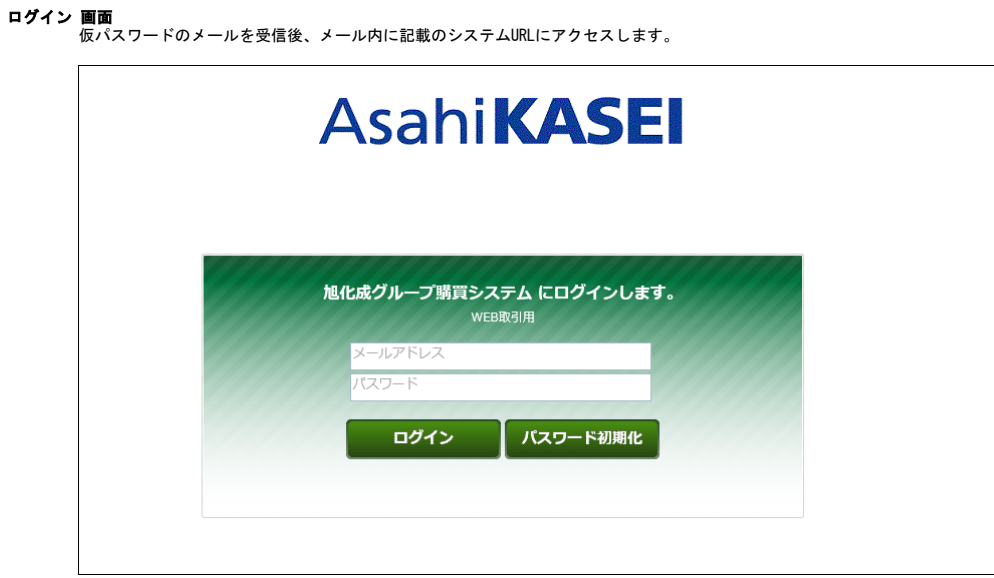

**ログイン 画面**<br>- メールアドレス欄に、仮パスワードメールを受信したアドレスを、<br>- パスワード欄に、仮パスワードメール内に記載の仮パスワードを貼り付け、ログインボタンをクリックします。

<mark>※ログイン時のご注意点※</mark><br>①メ**ー**ルを受信したメールアドレスでのみ、システムにログインすることができます。<br> 受信したメールアドレスでログインをお試しされているか、ご確認ください。

- ②「ログイン認証に失敗しました。」のエラーとなる場合<br>(仮パスワードの設定誤りで、ログインできない/アカウントがロックされるケースが多く発生しています。<br>メール本文に記載の仮パスワードをコピー後、一度メモ帳等に貼り付け<br>正しくコピーされているか確認の上、パスワード欄に設定してください。
- ③「アカウントがロックされました。パスワードを初期化してください。」のエラーとなる場合<br>- パスワード誤り等でアカウントがロックされ、ログインできない状態となった場合に発生するエラーです。<br>- 上記のパスワードの初期化の手順に従ってパスワードを初期化後、ログインをお試しください。

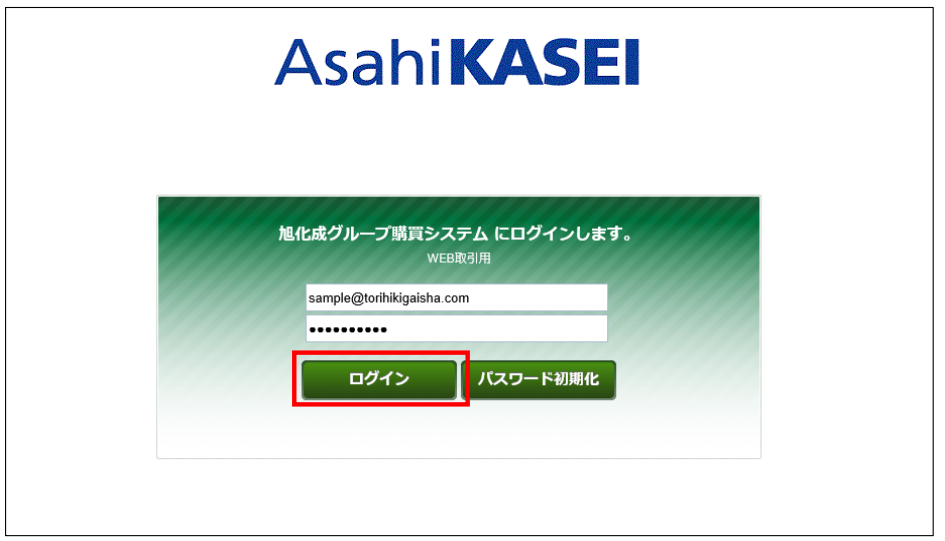

**パスワード変更画面**<br>- 仮パスワードでログインした場合、本パスワードを登録するための画面が表示されます。<br>- 旧パスワード欄には、大文字/小文字を含む英数字10桁以上で入力し、本パスワードのご登録をお願いします。

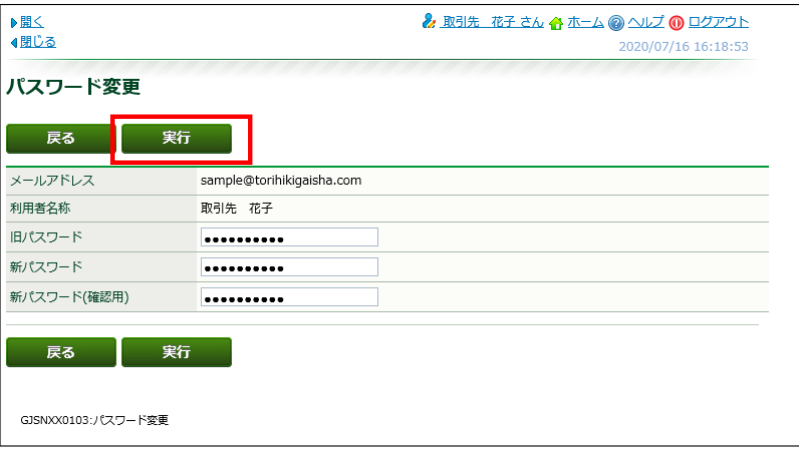

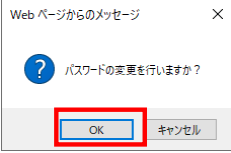

本パスワードご登録後、システムをご利用いただけるようになります。

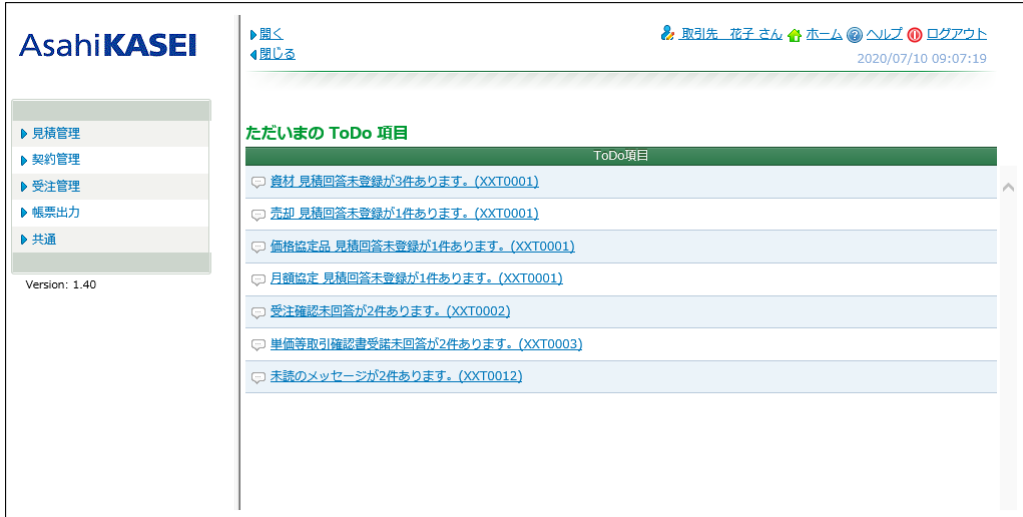